# **BAB V**

### **PENUTUP**

### **5.1 Kesimpulan**

Berdasarkan hasil pengujian dan analisis hasil maka dapat disimpulkan bahwa :

- 1. Dengan adanya *website* ini, dapat membantu pihak BP4D dalam mengelola data sarana dan prasarana sekolah serta memberikan informasi terkait lokasi Sekolah Dasar (SD) dan Sekolah Menengah Pertama (SMP) di Kabupaten Malaka. *Website* ini di kembangkan menggunakan metode *waterfall.*
- 2. *Website* ini sangat mempermudah pihak operator sekolah dalam menginput lokasi serta data sarana dan prasarana Sekolah Dasar (SD) dan Sekolah Menengah Pertama (SMP)di Kabupaten Malaka.

### **5.2 Saran**

Untuk pembangunan dan pengembangan *WEB GIS* berbasis *Google Maps API* terdapat beberapa hal yang bisa dijadikan bahan kajian lebih lanjut yaitu:

- 1. Dalam website ini untuk sistem pendataan sekolah masih mencakup tingkat Sekolah Dasar (SD) dan Sekolah Menengah Pertama (SMP) disarankan untuk penelitian berikutnya bisa mengembangkan lagi sistem ini sehingga pada sistem pendataan sekolahnya bisa juga mendata tingkat sekolah menengah atas (SMA).
- 2. Sistem yang telah dibuat penelitian selanjutnya disarankan bisa juga mengembangkan untuk Kabupaten lain.

# **DAFTAR PUSTAKA**

- Ahyani, A. I., Suprayogi, A., & Awaluddin, M. (2013). Aplikasi Sistem Informasi Geografis(SIG) untuk inventarisasi sarana dan prasarana pendidikan menggunakan google maps API. *Jurnal Geodesi Undip*, *2*(2), 95–102.
- Ardiansyah, A., & Kardono, K. (2017). Sistem Informasi Geografis (Sig) Pemetaan Jaringan Pipa Dan Titik Properti Pelanggan Di Pt Aetra Air Tangerang. *Jurnal Ilmiah FIFO*, *9*(1), 81. https://doi.org/10.22441/fifo.v9i1.1445
- Audita, S., Siska, S. T., & Budiman, A. (2022). Perancangan Sistem Jadwal Dan Absensi Mengajar Guru Menggunakan Visual Studio 2012 Dan Mysql. *Jurnal Pusat kajian Teknologi Artificial Intelligence*, *2*(ISSN : 2809-4069), 1. http://jurnal.pustakagalerimandiri.co.id/index.php/pustakaai/article/view/189
- Huda, M. N. (2020). Inventarisasi dan Penghapusan Sarana Prasarana Pendidikan. *Ta'dibi : Jurnal Manajemen Pendidikan Islam*, *8*(2), 25–44.
- Husaini, M. A., & Dwi P, W. (2017). Sistem Informasi Geografis (Sig) Pemetaan Sekolah Berbasis Web Di Kecamatan Wonodadi Kabupaten Blitar. *Antivirus : Jurnal Ilmiah Teknik Informatika*, *11*(1), 50–64. https://doi.org/10.35457/antivirus.v11i1.198
- Kharistiani, E. (2013). Sistem Informasi Geografis Pemetaan Potensi Sma/Smk Berbasis Web (Studi Kasus : Kabupaten Kebumen). *Jurnal Sarjana Teknik Informatika*, *1*(1), 712–720.
- Mudhari, M. A. (2018). Sistem Informasi Pemetaan Kantor Pemerintah Kabupaten Situbondo Berbasis Web. *Jurnal Ilmiah Informatika*, *3*(2), 235–241. https://doi.org/10.35316/jimi.v3i2.642
- Renaldi, R., & Anggoro, D. A. (2020). Sistem Informasi Geografis Pemetaan Sekolah Menengah Atas/Sederajat di Kota Surakarta menggunakan Leaflet Javascript Library berbasis Website. *Emitor: Jurnal Teknik Elektro*, *20*(2), 109–116. https://doi.org/10.23917/emitor.v20i02.10945
- Saefudin, & Susandi, D. (2020). Sistem Informasi Geografis Untuk Analisa Spasial Potensi Lembaga Pendidikan Keterampilan. *JSiI (Jurnal Sistem Informasi)*, *7*(2), 123–131. https://doi.org/10.30656/jsii.v7i2.2380

Setyawan, D., Nugraha, A. L., & Sudarsono, B. (2018). Analisis Potensi Desa

Berbasis Sistem Informasi Geografis (Studi Kasus: Kelurahan Sumurboto, Kecamatan Banyumanik, Kabupaten Semarang). *Jurnal Geodesi Undip*, *7*(4), 1–7.

- Sukmono, S. W. A. Y. P. A. (2015). Aplikasi Sistem Informasi Geografis Berbasis *Web* Untuk Persebaran SekolahMenengah Atas (Studi Kasus : Kota Semarang). *Geodesi Undip*, *4*(1), 42.
- Suparyanto dan Rosad (2015. (2020). Sistem Informasi Geografis Objek Wiasata Menggunakan *Google Maps API* Studi Kasus Kabupaten Mojokerto Siswanto. *Suparyanto dan Rosad (2015*, *5*(3), 248–253.
- Usnaini, M., Yasin, V., & Sianipar, A. Z. (2021). Perancangan sistem informasi inventarisasi aset berbasis web menggunakan metode waterfall. *Jurnal Manajamen Informatika Jayakarta*, *1*(1), 36. https://doi.org/10.52362/jmijayakarta.v1i1.415
- Zahara, L., Munthe, I. R., & Ritonga, A. A. (2021). Sistem Informasi Geografis Pemetaan Sekolah Menengah Kejuruan Di Kabupaten Labuhanbatu Menggunakan Webgis. *JURTEKSI (Jurnal Teknologi dan Sistem Informasi)*, *7*(2), 187–194. https://doi.org/10.33330/jurteksi.v7i2.1079

### **LAMPIRAN**

# **Lampiran 4. 1 Surat izin penelitian**

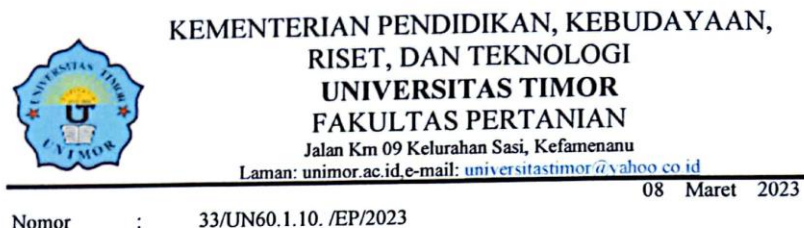

Nomor Lampiran Perihal

Satu Set Mohon Izin Penelitian

Yth.

Kepala Kantor Badan Perencanaan Pembangunan Penelitian Dan Pembangunan Daerah (BPAD) Kabupaten Malaka Di-

Tempat

.

Bersama Surat ini kami menyampaikan bahwa salah satu syarat penyelesaian tugas akhir Mahasiswa Strata Satu (S1) di Fakultasi Pertanian Unimor adalah Penelitian. Berkaitan dengan itu, kami mohon kiranya Bapak dapat memberikan ijin kepada Mahasiswa kami:

Nama: Antonia Silvia Indriyani Bria NPM : 51190044 Prodi: Teknologi Informasi

Untuk Melaksanakan Penelitian dengan Judul ".Aplikasi Sistem Informasi (SIG) Untuk Monitoring Inventarisasi Sarana dan Prasarana Sekolah Menengah Pertama pada BPAD (Studi Kasus : Kabupaten Malaka)". Waktu disesuaikan dilapangan.

Demikian surat permohonan ini kami sampaikan. Atas perhatian dan kerja sama kami ucapkan terima kasih.

Mengetahui, Ketua Program Studi Teknologi Informasi Darsono Nababan, S. Kors Kom NIP: 198502222019031008

Tembusan:

1. Wakil Dekan 1 Fakultas Pertanian:

2. Ketua Program Studi Teknologi Informasi Faperta Universitas Timor.

# **Lampiran 4.2 Dokumentasi Penelitian**

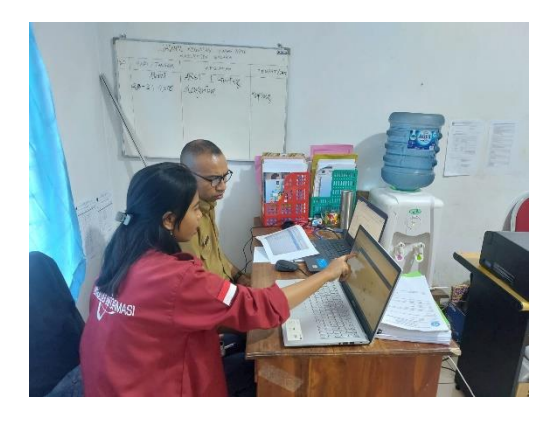

Demo Program untuk hak akses Admin BP4D

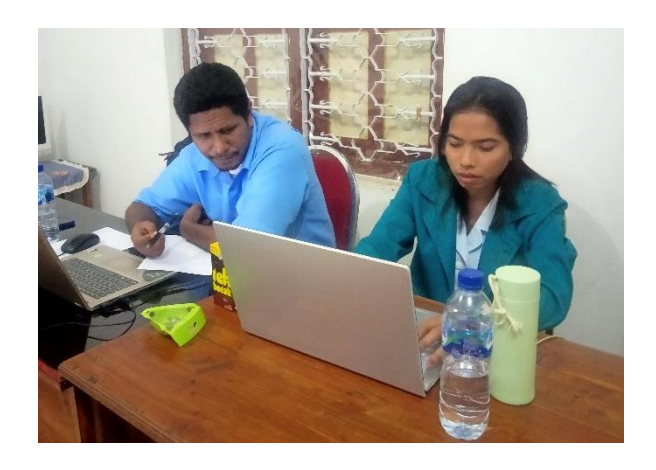

Demo Program untuk hak akses Operator Sekolah

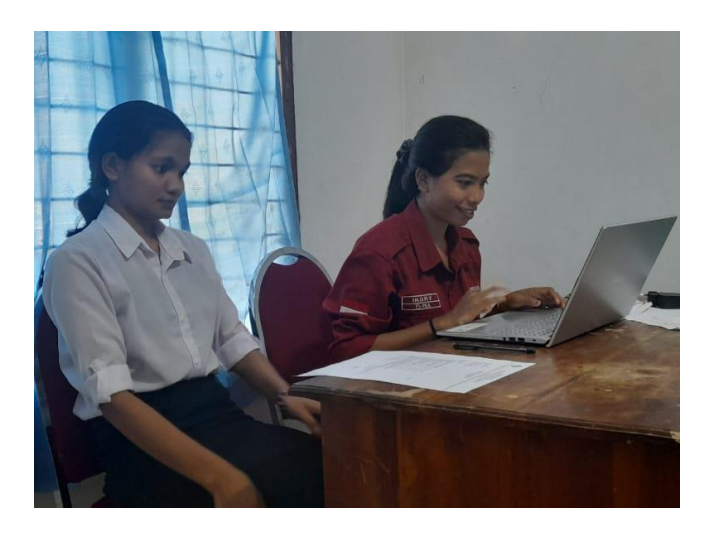

Demo Program Untuk hak Akses *user*

#### **Lampiran 4. 3** *Source Code Program*

### *- Source Code Program user*

```
index.php User
```
<?php include ("resources/header.php");  $\sim$ 

<section id="hero" class="d-flex mt-5 align-items-center">

<div class="container">

<div class="row">

 <div class="col-lg-7 pt-5 pt-lg-0 order-2 order-lg-1 d-flex flex-column justify-content-center"> <h1 style="font-size: 40px; ">Sistem Informasi Geografis</h1>

 <h2 style="font-size: 20px; font-weight: bold;"> Monitoring Inventarisasi Sarana Dan Prasarana Sekolah Menengah Pertama Pada BP4d Kabupaten Malaka</h2>

 <p class="mt-2" style="text-align: justify;">SIG BP4D KABUPATEN MALAKA merupakan suatu sistem yang dapat memonitoring data inventarisasi sarana dan prasarana sekolah menengah prtama (SMP) yang berada di Kabupaten Malaka guna mencapai tujuan dari pendidikan agar prosesnya dapat terlaksana dengan baik.

 $<$ /p>  $\langle$ div>  $\langle -1 - 1 \rangle$  <  $\langle -1 \rangle$  class="col-lg-5 order-1 order-lg-2 pt-4 hero-img"> <img src="assets/img/illustration-logs-filebeats-metricbeats-functionbeat-elasticsearch.svg" class="img-fluid animated" alt="">  $\langle$ div> -->  $\langle$ div $>$  <div class="row"> <div class="col-lg-3">  $\langle \text{col}\rangle$  $\langle$ div $\rangle$  </section> <?php include ("resources/footer.php");

#### *Login.php*

?>

```
?php 
include ("./controllers/koneksi.php");
error_reporting(0);
session_start();
if (isset($_SESSION['username'])) {
 header("Location: ./admin/console/");
}
if (isset($_POST['masuk'])) {
 $username = $ POST['username'];
 $password = md5($\_POST['password']);
  $sql = "SELECT * FROM admin_bp4d WHERE username='$username' AND 
password='$password'";
  $result = mysqli_query($koneksi, $sql);
 if ($result->num_rows > 0) {
   $row = mysqli_fetch_assoc($result);
   if($row['level']=="auth_bp4d"){
```
- \$\_SESSION['username'] = \$row['username'];
- \$\_SESSION['nama'] = \$row['nama'];

#### *login.php*

```
\S SESSION['level'] = "auth_bp4d";
    header("Location: ./admin/console/");
   }else if($row['level']=="admin_sekolah"){
    $_SESSION['username'] = $row['username'];
   \S_SESSION['nama'] = $row['nama'];
    $_SESSION['level'] = "admin_sekolah";
    header("Location: ./admin/console/");
   } else {
   echo "<script>alert('Username atau password Anda salah. Silahkan coba lagi!')</script>";
\vert \quad \}\begin{array}{c} \end{array}}
?>
<!DOCTYPE html>
<html>
<head>
 <meta charset="utf-8">
 <meta content="width=device-width, initial-scale=1.0" name="viewport">
<title>Admin BP4d Login</title>
 <meta content="" name="description">
 <meta content="" name="keywords">
 <!-- Favicons -->
 <link href="assets/img/favicon.png" rel="icon">
 <link href="assets/img/apple-touch-icon.png" rel="apple-touch-icon">
 <link href="assets/vendor/bootstrap/css/bootstrap.min.css" rel="stylesheet">
 <link href="assets/vendor/bootstrap-icons/bootstrap-icons.css" rel="stylesheet">
 <link href="assets/vendor/boxicons/css/boxicons.min.css" rel="stylesheet">
 <link href="assets/vendor/glightbox/css/glightbox.min.css" rel="stylesheet">
 <link href="assets/vendor/swiper/swiper-bundle.min.css" rel="stylesheet">
 <link href="assets/css/login.css" rel="stylesheet">
</head>
<body> <div class="login-page mt-5">
   <div class="form">
    <form class="login-form" action="" method="post">
     <input type="text" placeholder="username" name="username" value="<?php echo $email; 
?>" required />
     <input type="password" placeholder="password" name="password" value="<?php echo 
$ POST['password']; ?>" required />
     <a href=""><span></span></a>
     <button type="submit" name="masuk">login</button>
    </form>
  \langlediv>
\langlediv> <script src="assets/js/login.js"></script>
</body>
</html>
```
#### *Maps.php*

 $\sqrt{pnp}$ include ("resources/header.php"); ?> kbr>  $<sub>ch</sub>$ kbr> kbr> <!-- ======= Contact Section ======= --> <section id="contact" class="contact"> <div class="container"> <div class="section-title"> <span>PETA</span> **-PETA** $<$ **/h2** $>$ <p>Peta Persebaran Sekolah Menengah Pertama (SMP) di Kab. Malaka</p>  $\langle$ div> <div class="row"> <div class="col-lg-12 d-flex align-items-stretch"> <div style="width:100%;height:500px;" id="maps"></div>  $\langle$ !-- $\langle$ iframe src="https://www.google.com/maps/embed?pb=!1m18!1m12!1m3!1d125905.046514777!2d124.8 1050634408243!3d-9.549264399999998!2m3!1f0!2f0!3f0!3m2!1i1024!2i768!4f13.1!3m3!1m2!1s0x2cff13258d9deca 3%3A0x53a0afb97a07e832!2sBAPPEDA%20KAB.%20MALAKA!5e0!3m2!1sid!2sid!4v168217 9408131!5m2!1sid!2sid" frameborder="0" allowfullscreen style="border:0; width: 100%; height: 450px;"></iframe> -->  $\langle$ div $>$  $\langle$ div $>$  $\langle$ div $\rangle$ </section><!-- End Contact Section --> <?php include ("resources/footer.php"); ?>

#### *Profil.php\_user*

```
<?php include ("resources/header.php"); ?>
\kappasection id="">
</section>
<section id="about" class="about">
 <div class="container">
   <div class="section-title">
    <span>STRUKTUR ORGANISASI</span>
    <h2>STRUKTUR ORGANISASI</h2>
    <p>BP4D KABUPATEN MALAKA</p>
  \langlediv> <div class="footer-newsletter">
    <div class="container">
     <div class="row justify-content-center">
      <div class="col-lg-12">
       <center>
         <div class="testimonial-item">
          <div class="card" style="width: 18rem;">
           <div class="card-img-top">
```
#### *Lanjutan profil.php. user*

```
 <img src="assets/img/testimonials/kaban-bp4d.jpg" width="100%" style="border-
radius:10px; padding: 10px;" alt="">
          \langlediv> <div class="card-body">
            <h5>Raymon Yani Baria, SE, M.EC.DEV</h5>
            <h6>Kepala BP4D</h6>
          \langlediv>\langlediv>\langlediv\rangle </center>
    \langlediv>\langlediv>
    <div class="row justify-content-center mt-5">
    \langlediv class="col-lg-3">
       <div class="testimonial-item">
        <div class="card" style="width: 15rem;">
         <div class="card-img-top">
          <img src="assets/img/testimonials/sekretaris-bp4d.jpg" width="100%" style="border-
radius:10px; padding: 10px;" alt="">
         </div>
         <div class="card-body text-center">
         <h5>Sipridion Marsudayana Seran, A.MD</h5>
         <h6>Sekretaris BP4D</h6>
       \langlediv>
      \langlediv>
    \langlediv>\langlediv> <div class="col-lg-3"> 
     <div class="testimonial-item">
       <div class="card" style="width: 15rem;">
        <div class="card-img-top">
        \langleimg src="assets/img/testimonials/profile-user.png" width="100%" style="border-
radius:10px; padding: 10px;" alt="">
      \langlediv> <div class="card-body text-center">
        <h5>Remigius Klau, SP</h5>
        <h6>KABID Penelitian dan Pengembangan Perencanaan Daerah</h6>
      \langlediv>\langlediv>\langlediv>\langlediv>
   <div class="col-lg-3"> 
    <div class="testimonial-item">
     <div class="card" style="width: 15rem;">
       <div class="card-img-top">
      \langleimg src="assets/img/testimonials/profile-user.png" width="100%" style="border-
radius:10px; padding: 10px;" alt="">
     \langlediv> <div class="card-body text-center">
       <h5>Bernadette Sarce Kuna, SKM</h5>
       <h6>KABID Ekonomi Sosial dan Budaya</h6>
     \langlediv>
    \langlediv>\langlediv>
 \langlediv>\langlediv class="col-lg-3">
```
#### *Lanjutan profil .php*

```
 <div class="testimonial-item">
    <div class="card" style="width: 15rem;">
     <div class="card-img-top">
      <img src="assets/img/testimonials/kabid-fispra-bp4d.jpg" width="100%" style="border-
radius:10px; padding: 10px;" alt="">
    \langlediv> <div class="card-body text-center">
     <h5>Fridolinus Marselinus Nahak, ST</h5>
     <h6>KABID FISPRA dan Tata Ruang</h6>
   \langlediv>\langlediv>\langlediv>
\langlediv\rangle\langlediv>\langlediv>\langlediv>\langlediv></section>
<section id="visi-misi" class="about">
 <div class="container">
  <div class="row">
    <div class="col-lg-12 pt-4 pt-lg-0 content">
     <div class="section-title">
     <span>VISI DAN MISI</span>
     <h2>VISI DAN MISI</h2>
     <p>TERWUJUDNYA KABUPATEN MALAKA YANG SEJAHTERA, BERBUDAYA, 
DAN BERDAYA SAING</p>
   \langlediv>< p > Maka ditetapkan misi pembangunan Kabupaten Malaka 5 (lima) tahun ke depan sebagai upaya 
yang ditempuh dalam mewujudkan visi, antara lain dijelaskan sebagai berikut:
   </p>
  \langlediv>
 \langlediv>\langlediv></section>
<?php include ("resources/footer.php"); ?>
```
# **Lampiran 4.4 Data Penelitian**

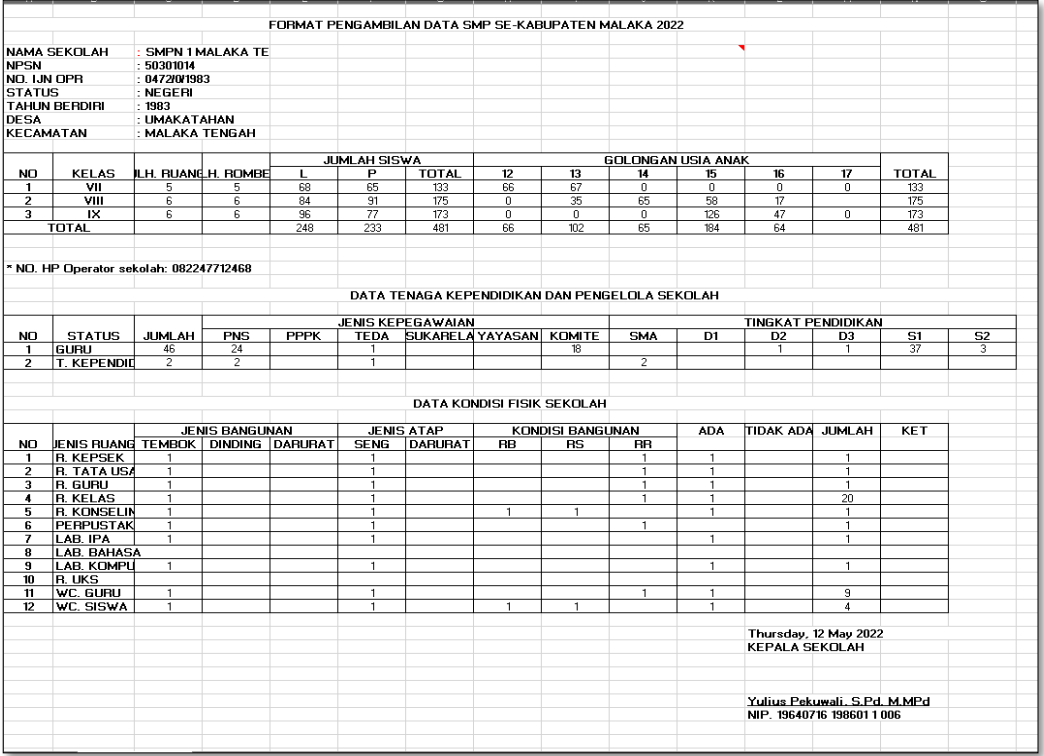

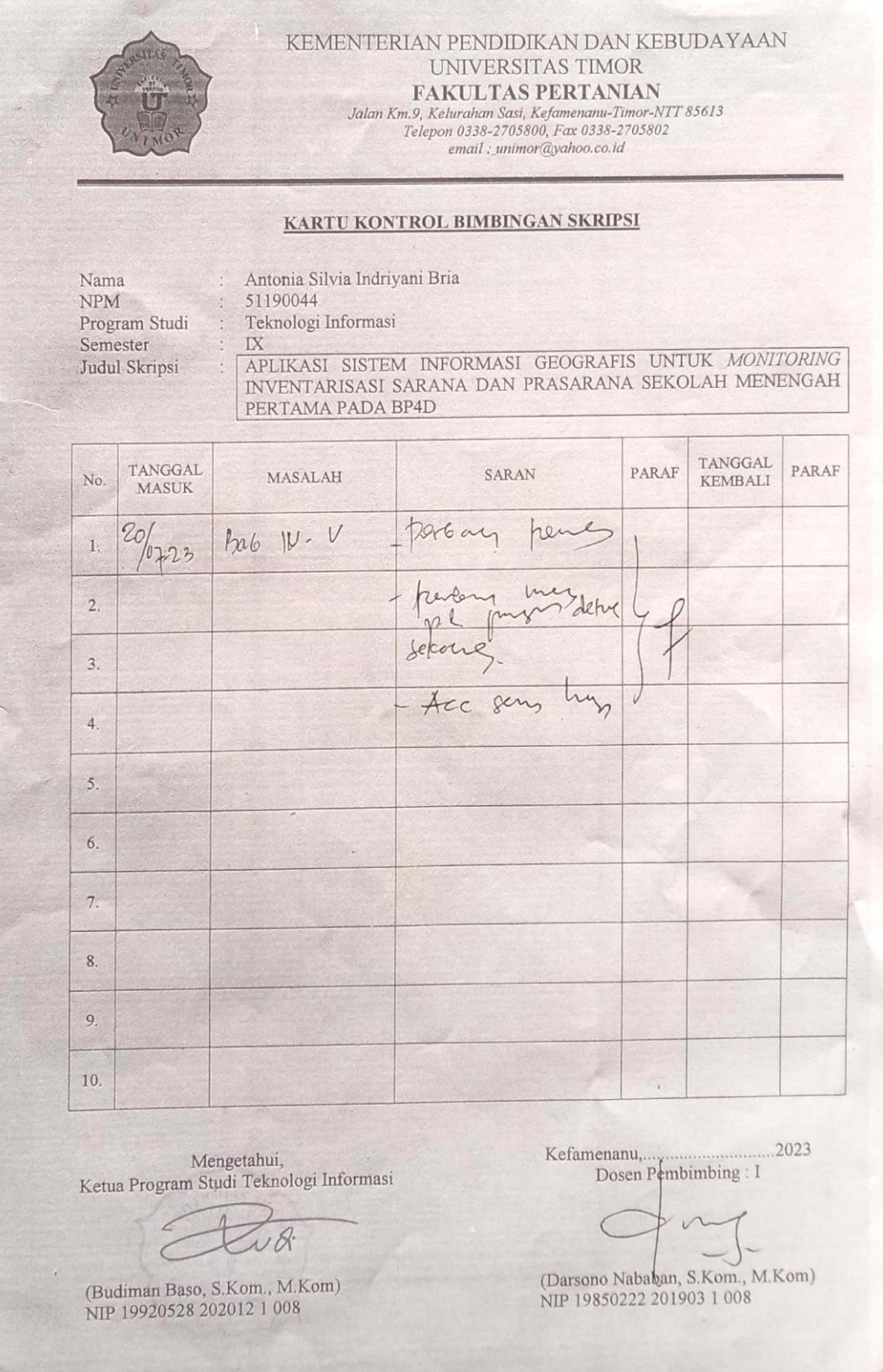

# **Lampiran 4.5 Kartu Kontrol Bimbingan Skripsi Pembimbing I**

#### KEMENTERIAN PENDIDIKAN DAN KEBUDAYAAN UNIVERSITAS TIMOR FAKULTAS PERTANIAN FARULTAS FERITAINENTS<br>Jalan Km.9, Kelurahan Sasi, Kefamenanu-Timor-NTT 85613<br>Telepon 03384-2705800, Fax 03384-2705802<br>Laminor @ivahoo.co.id email : unimor@yahoo.co.id KARTU KONTROL BIMBINGAN SKRIPSI Antonia Silvia Indriyani Bria Nama 51190044 **NPM** Teknologi Informasi Program Studi Semester IX IX APLIKASI SISTEM INFORMASI GEOGRAFIS UNTUK MONITORING INVENTARISASI SARANA DAN PRASARANA SEKOLAH MENENGAH Judul Skripsi PERTAMA PADA BP4D TANGGAL TANGGAL<br>MASUK PARAF PARAF SARAN MASALAH KEMBALI No. perlambahan Infor  $\Lambda$ mari di menu boranda  $1. \,$  $15/05/2023$  $15/06/2023$ Konsty Sistem Penambahan Méur di  $20/06/201)$  $\overline{2}$  $20/06/2023$ Kensul Cistem - Buat Satu Fitur unjuk  $\overline{3}$ 02/07/2023 03/07/2023 fonsul Sistem Celak Iaporan. Perbonki Istual Asian  $\overline{4}$ 05/07/2023 Konsul Penuvenn  $O(67/202)$ perbaki Use Case.  $\overline{5}$ 10/07/2023 Lonsyl Penulisan  $0/09/2023$ Perbalkan Pelanangar 6. Roncul Behlytran  $7/07/2023$  $707/2023$  $\overline{\tau}$  $\sqrt{07}/1023$ hapie Ace  $\sigma$ Wan  $2023$  $\overline{8}$  $\overline{9}$ 10. .2023 (Anastasia K.D. Lestari, S.Si., M.Sc) NIDN 0017109302

# **Lampiran 4. 6 Kartu Kontrol Bimbingan Skripsi Pembimbing II**